# **Gäste sind herzlich willkommen!**

Sie wollen Tennis spielen?

Registrieren Sie sich ganz einfach in unserem online [Reservierungssystem](https://www.tc-haslach.at/reservierung/) und buchen Sie für nur **EUR 12,– pro Stunde einen Platz**. Den Schlüssel für das Clubhaus erhalten Sie für eine Leihgebühr von **EUR 10,–** in der [Raiffeisenbank Haslach](https://www.rbro.at/eBusiness/01_template1/1023996583294-1028939248184_1028939339909_1028939519447-1028939519447-NA-33-NA.html) und im [Restaurant Platzhirsch.](http://www.platzhirsch-haslach.at/)

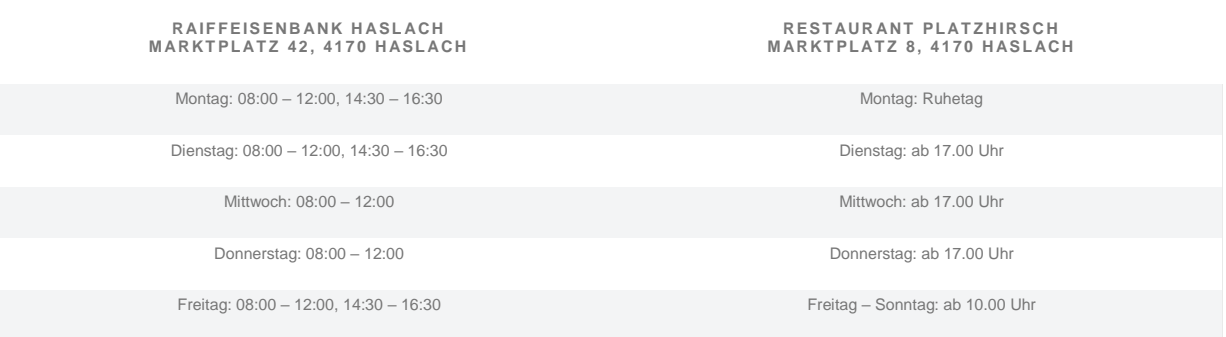

Wie funktioniert es?

- Wenn du bereits bei einem anderen Verein bei eTennis registriert bist, kannst du mit deinen Log-In Daten (Username & Passwort) auch in Haslach als Gast Stunden buchen.
- Wenn du mit einem Mitglied des TC Haslach spielst, so kannst du dieses Mitglied bitten, die Stunde zu buchen und für dich online zu bezahlen – eine Registrierung im System ist dann nicht notwendig.
- Ansonsten registriere dich bitte bei eTennis und buche & zahle deine Stunde online.

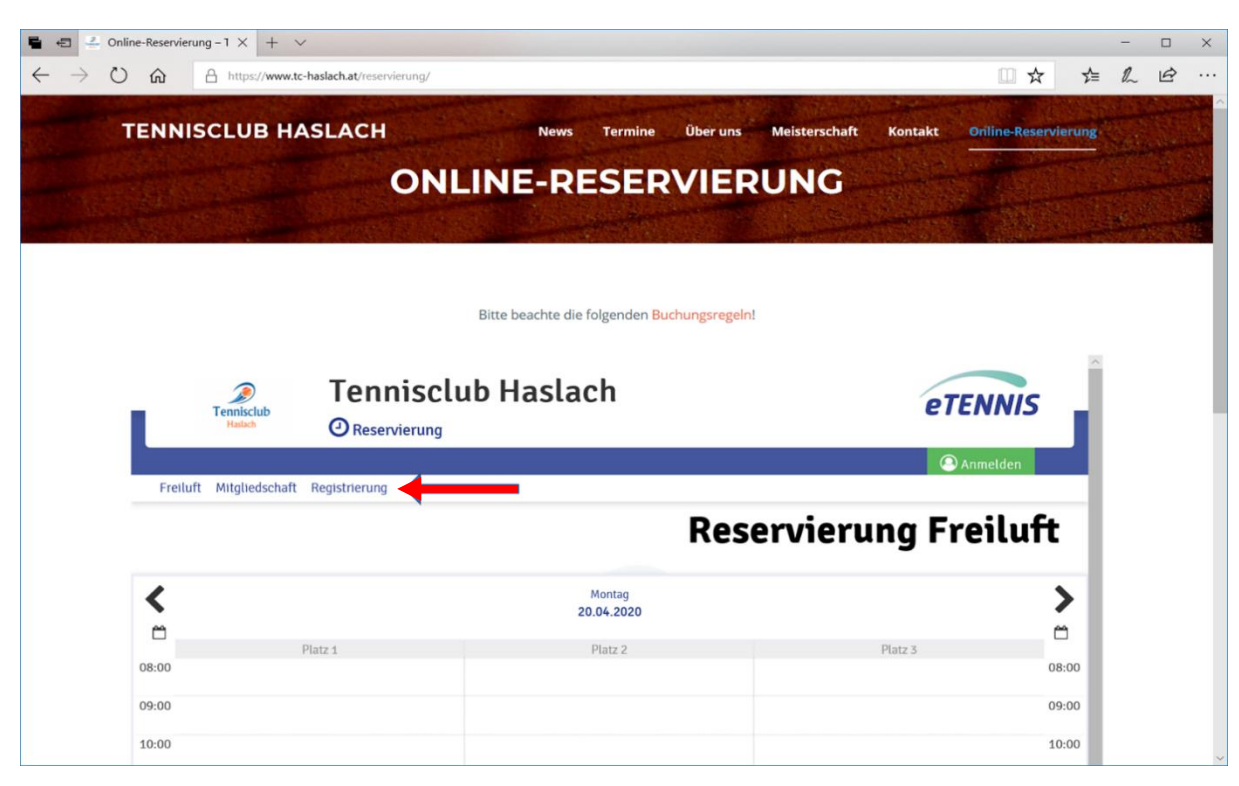

Dafür gehe auf <https://www.tc-haslach.at/reservierung/> und klicke auf Registrierung:

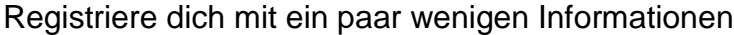

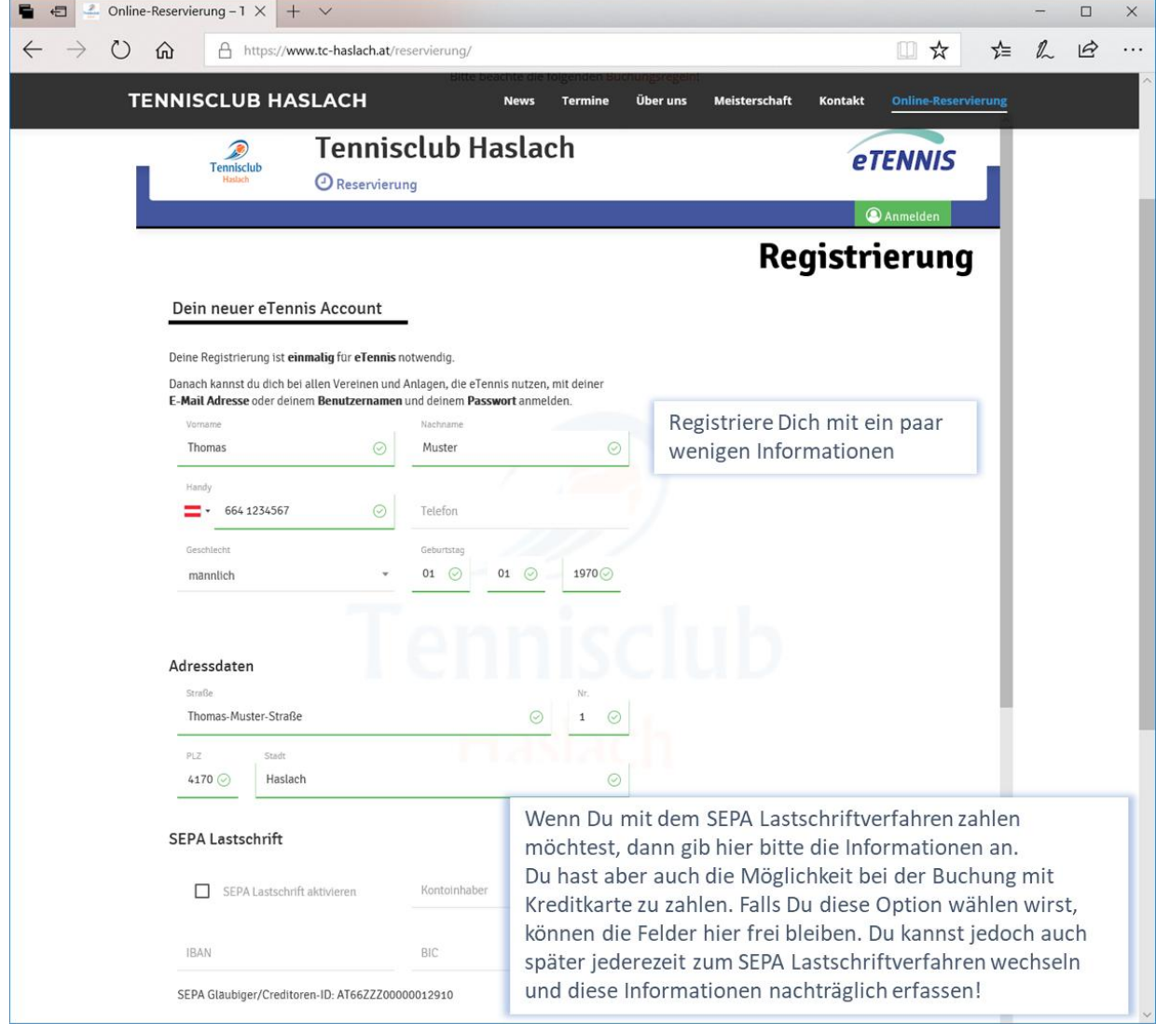

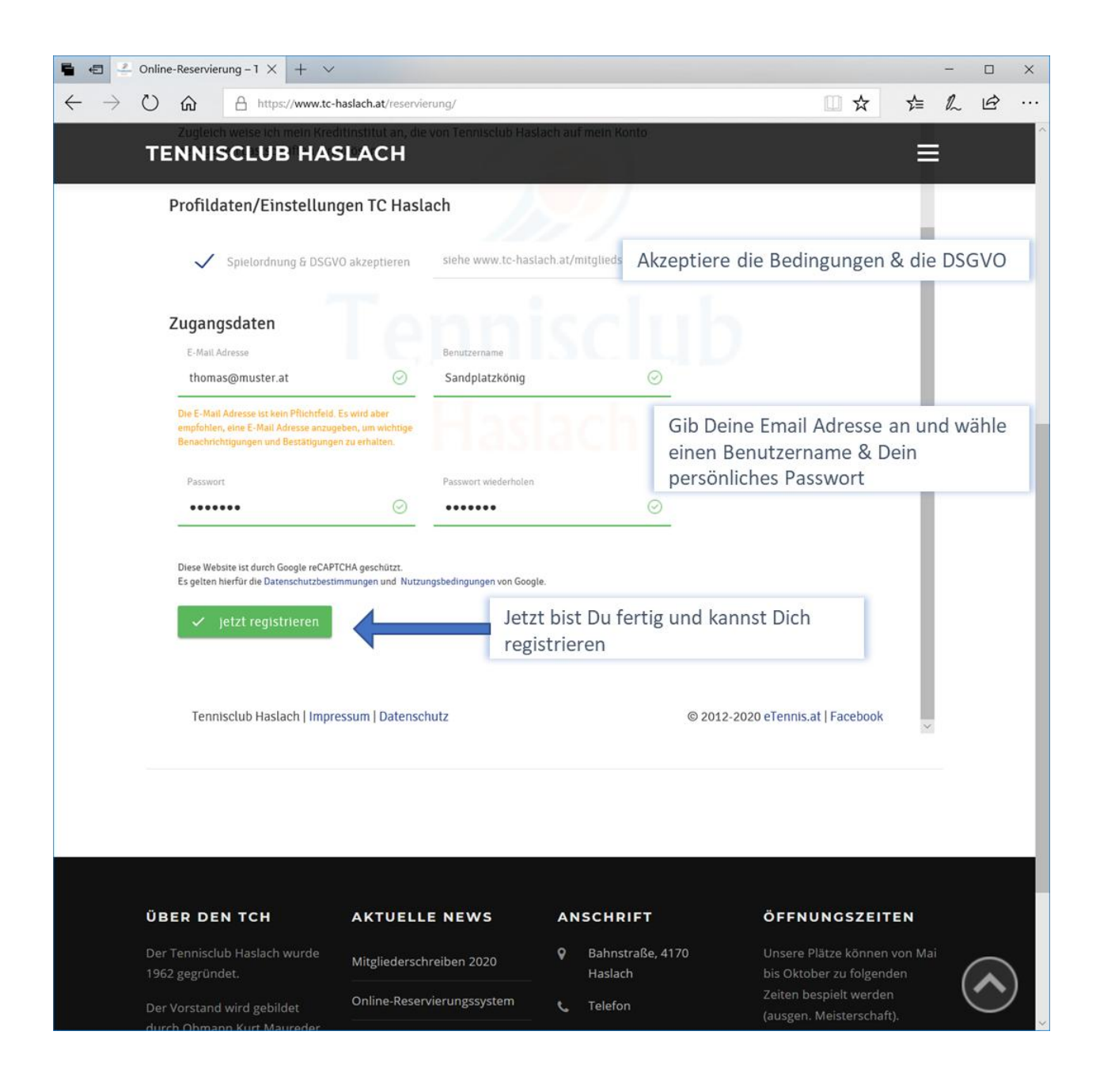

Jetzt kannst du dich mit deinem Benutzernamen oder e-Mail und deinem Passwort anmelden und eine Stunde buchen:

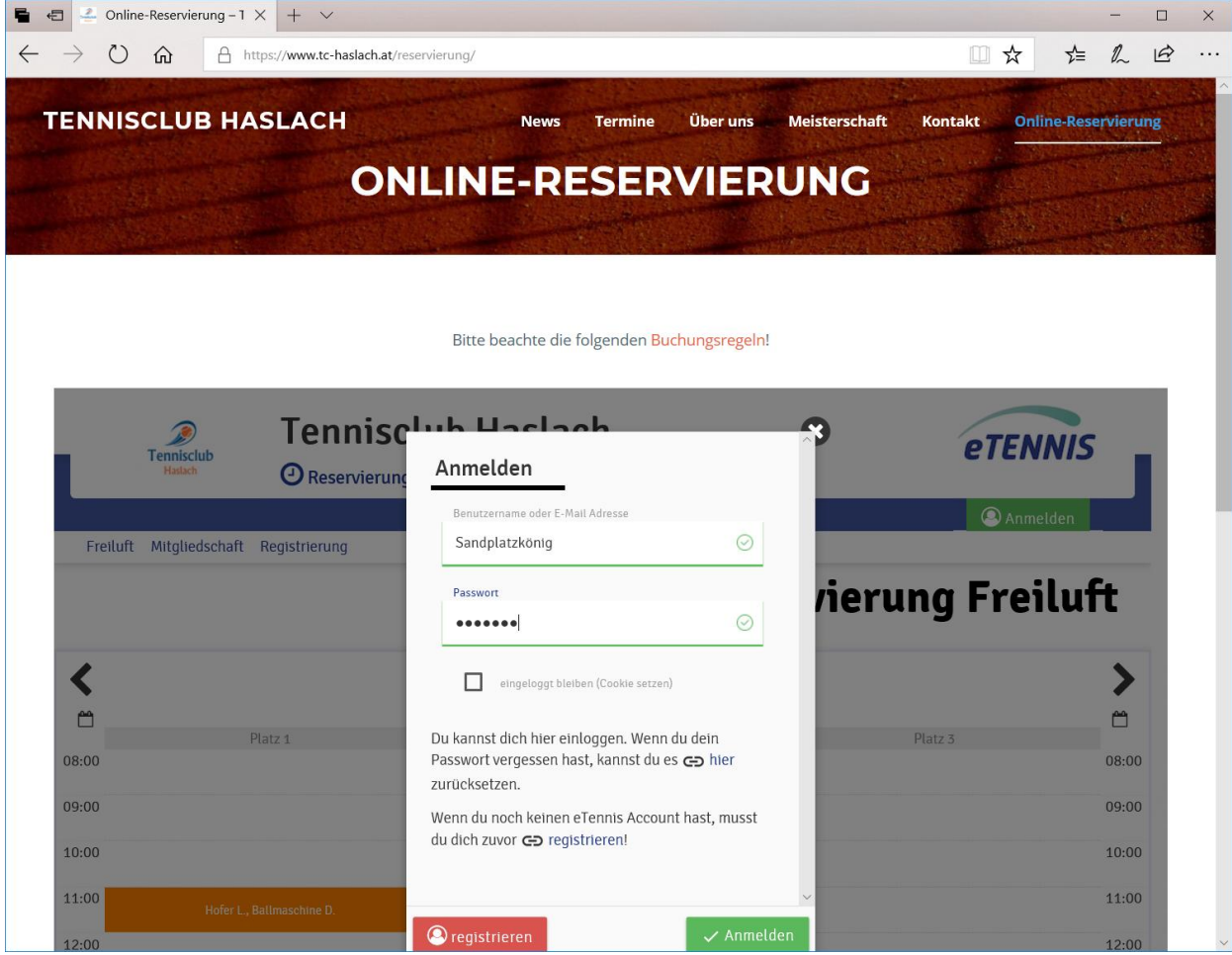

#### **Bezahlung:**

Wenn du bereits ein Guthaben bei eTennis hast, kannst du gleich mit diesem Guthaben bezahlen, ansonsten musst du zuerst dein Guthaben aufladen.

Gehe dazu auf "Spielguthaben" und klicke danach auf "Guthaben aufladen"

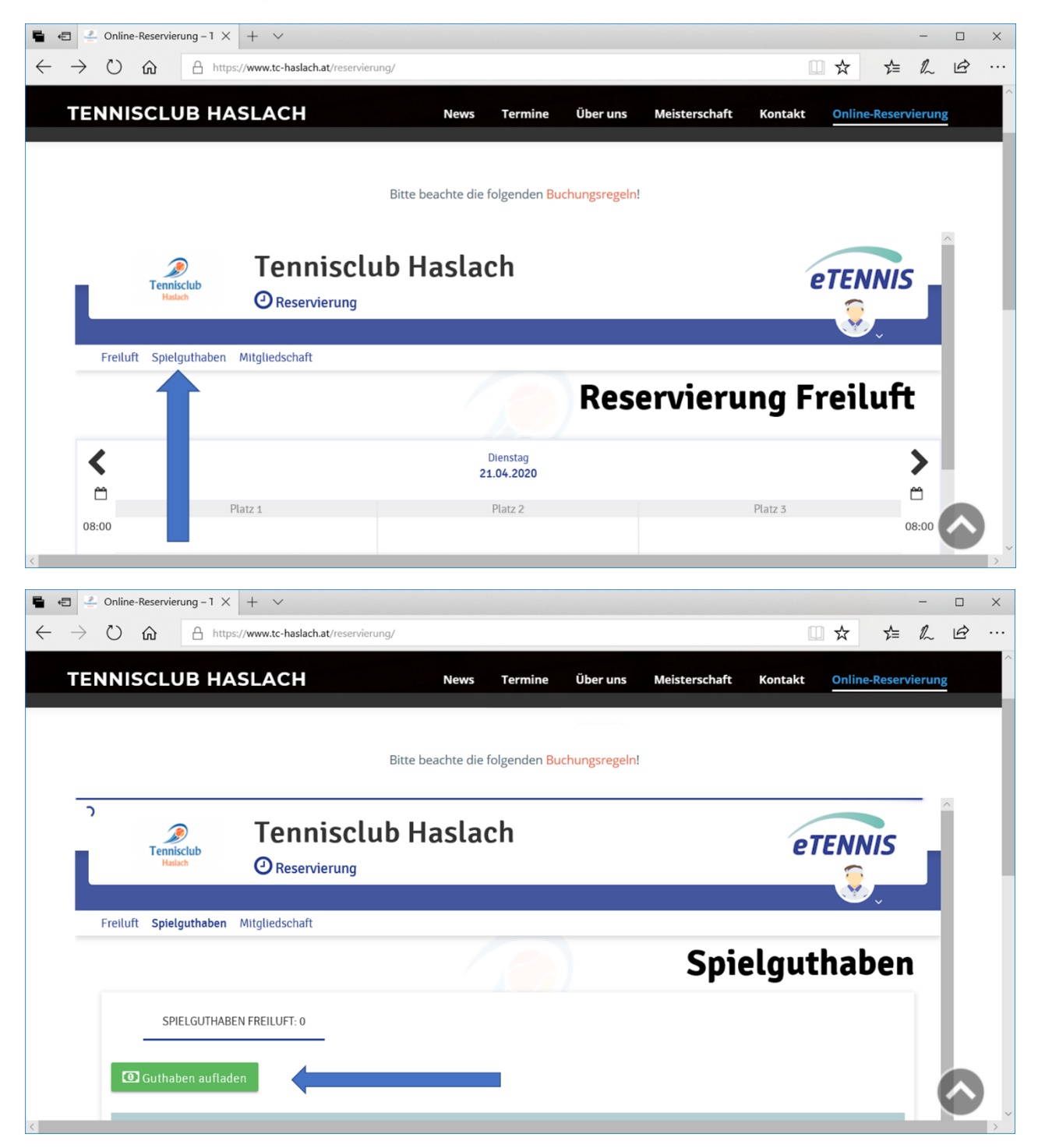

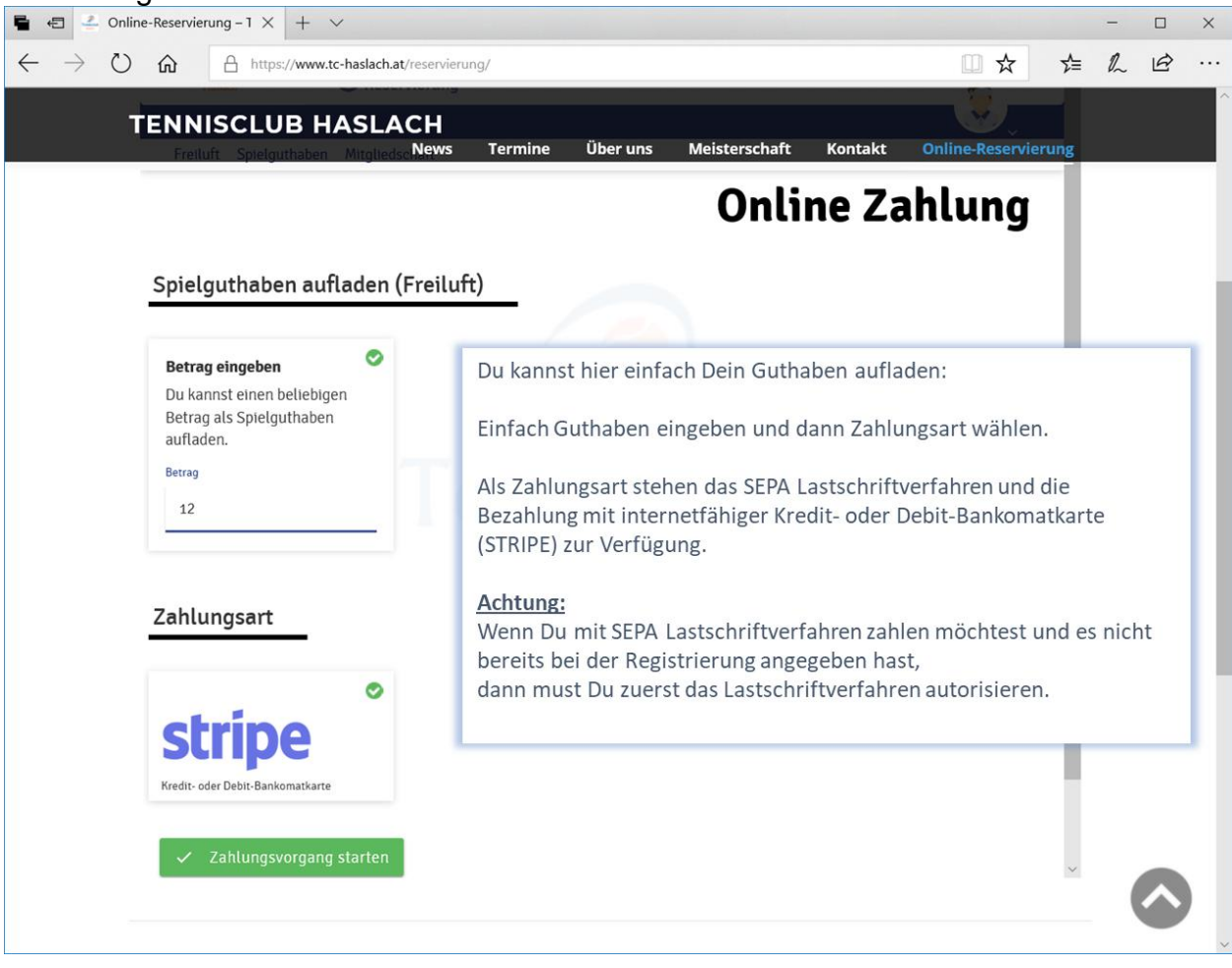

#### Bezahlung mit Lastschriftverfahren oder Kreditkarte:

SEPA Lastschriftverfahren aktivieren:

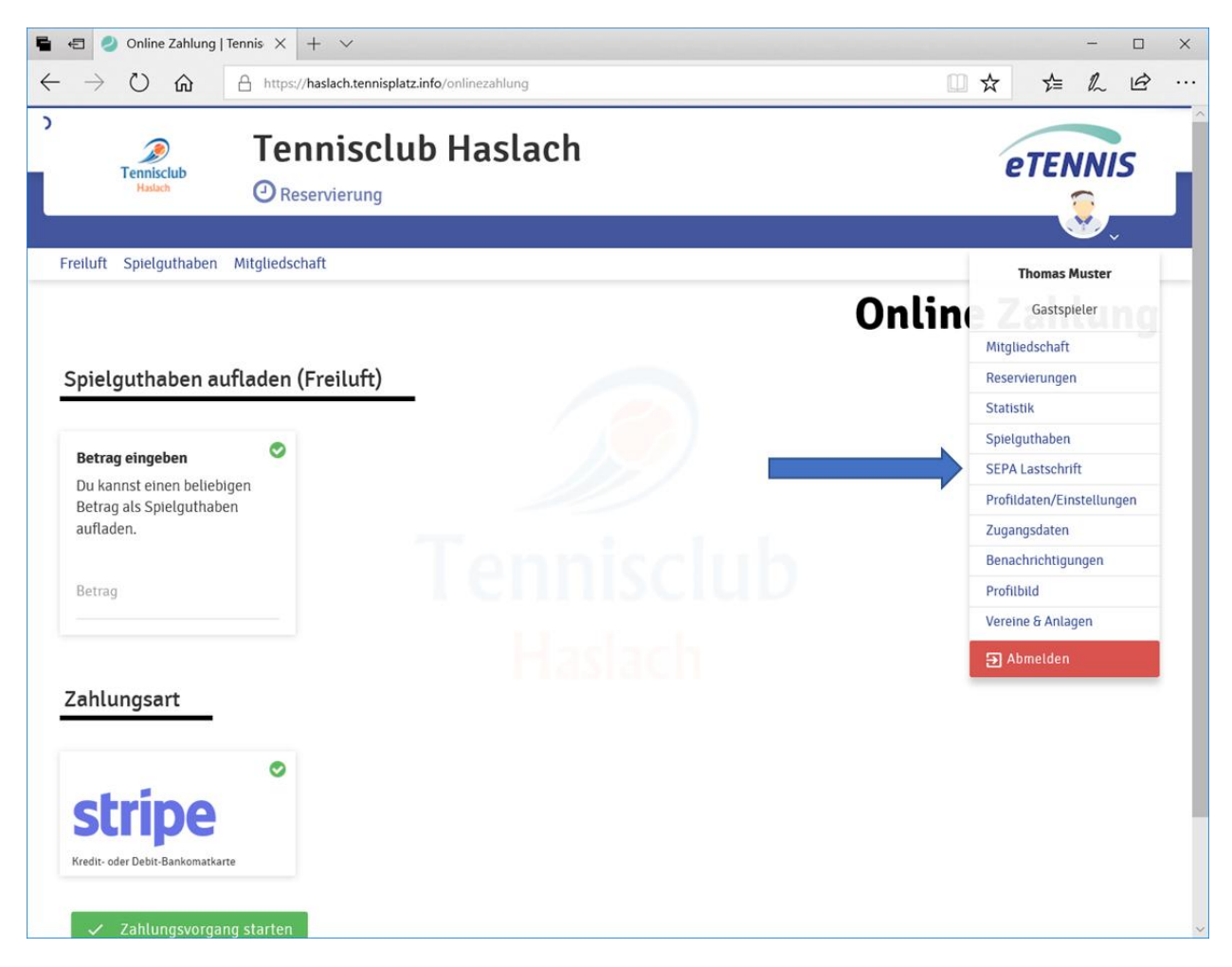

## **Zahlung mit Kreditkarte (Stripe):**

Einfach auf "Zahlungsvorgang starten" klicken, die Informationen zu deiner Kreditkarte ausfüllen und "Pay" klicken.

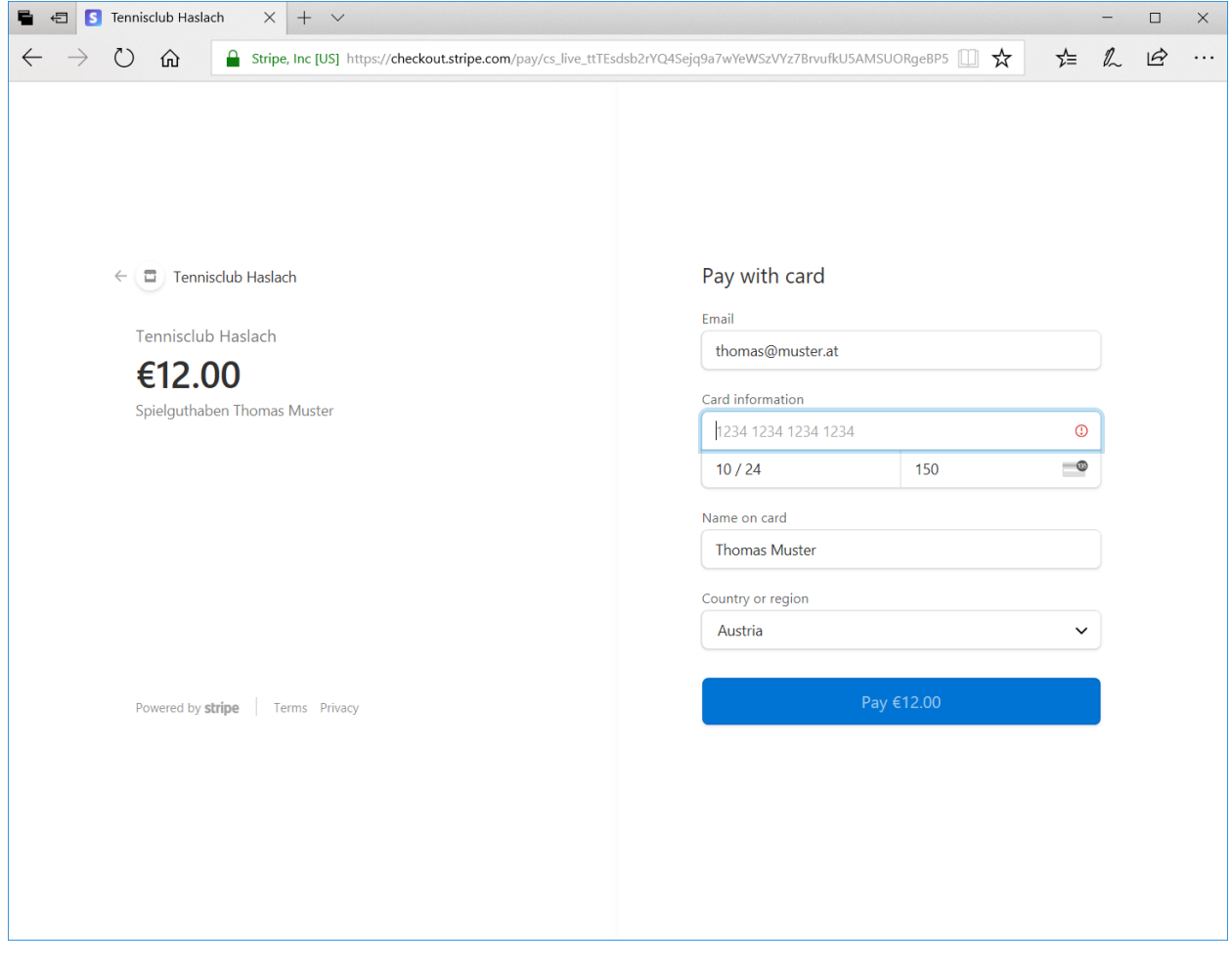

Nach erfolgter Bezahlung (Lastschrift oder Kreditkarte) bekommst du eine Bestätigung über dein Guthaben in eTennis.

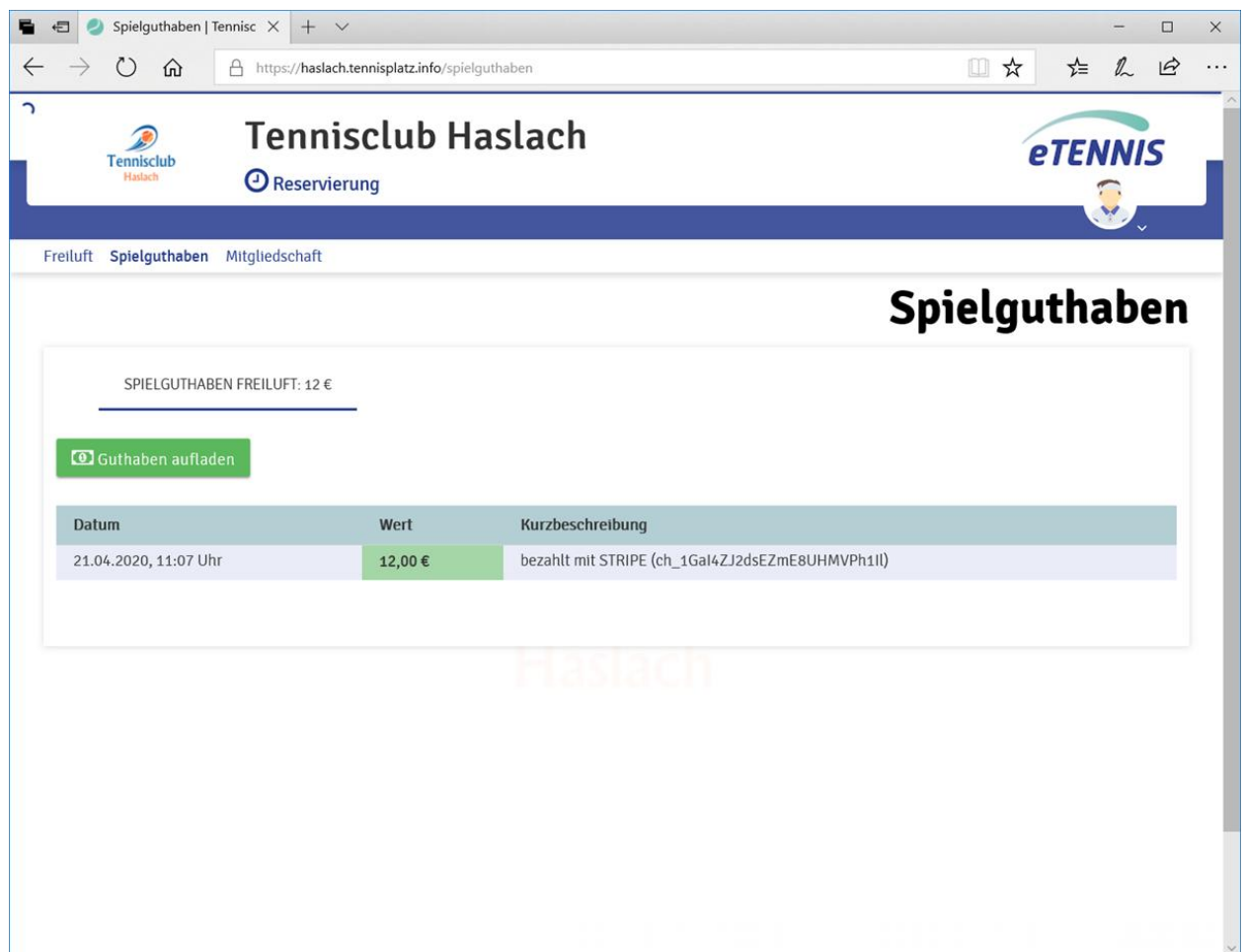

Nun kannst du deine Stunde buchen und bezahlen. Wähle Platz und Stunde durch einfaches Klicken im Kalender:

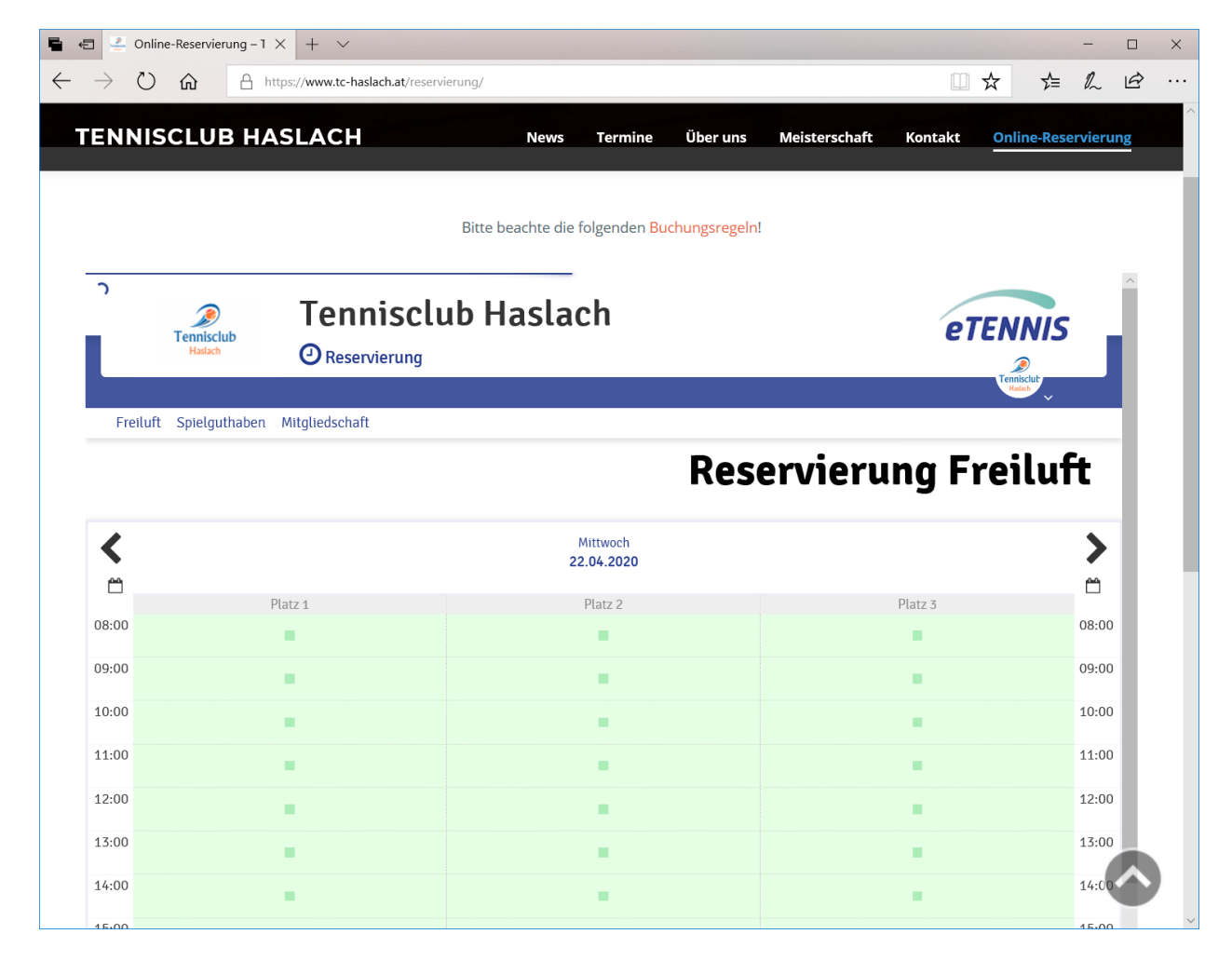

### **Wähle deinen Spielpartner:**

- Wenn du mit einem Mitglied des TC Haslach spielst, findest du ihn in der Liste und deine Buchung kostet nur EUR 6 pro Stunde.
- Wenn du mit einem anderen Gast spielst, wähle bitte "Gastspieler" als Spielpartner; deine Buchung kostet dann EUR 12 pro Stunde:

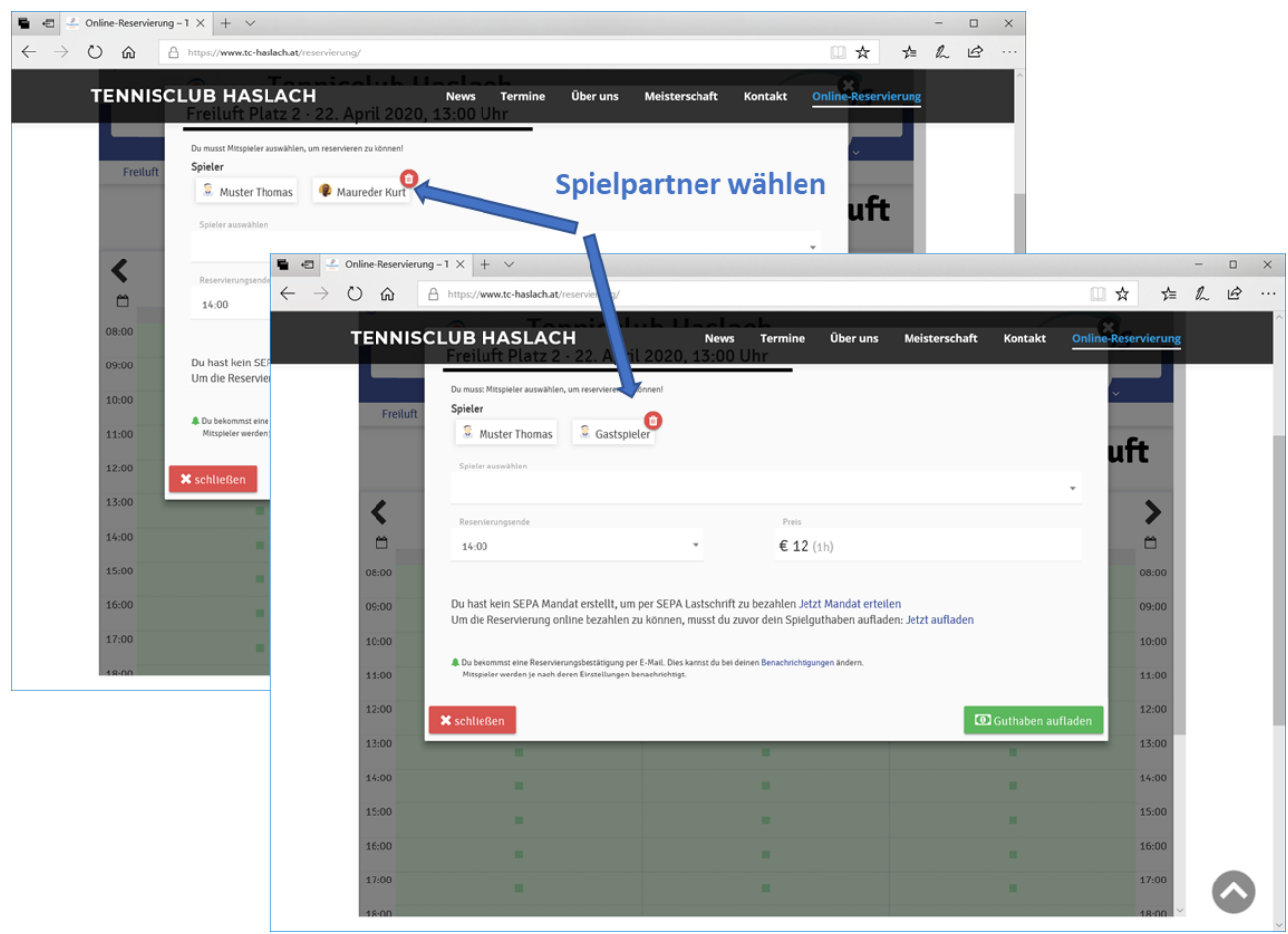

 $\Box$  $\times$  $\overline{a}$  $\leftarrow$  $\rightarrow$  0  $\hat{\mathbf{m}}$  A https://haslach.tennisplatz.info/reservierung?c=817# □☆ ☆  $\begin{matrix} \mathbb{Z} & \mathbb{Z} \end{matrix}$  $\ldots$ 5 nnicolub Hocle **Q<sub>NIS</sub>**  $\mathbf{r}$  $\sim$  1. Ten Freiluft Platz 3 · 21. April 2020, 19:00 Uhr Du musst Mitspieler auswählen, um reservieren zu können! Spieler Freiluft Spi **C**<br>C Muster Thomas **C** Gastspieler iluft Spieler auswählen  $\blacktriangleright$ く Reservierungsende Preis 凸  $\Box$  $20:00$  $$12(h)$ Ü, 08:00 08:00 Bezahlung 09:00 09:00  $\bullet$  uber Wertguthaben (derzeit 12 €)  $10:00$  $10:00$ Du hast kein SEPA Mandat erstellt, um per SEPA Lastschrift zu bezahlen Jetzt Mandat erteilen  $11:00$ 11:00 .<br>1. Du bekommst eine Reservierungsbestätigung per E-Mail. Dies kannst du bei deinen Benachrichtigungen ändern.<br>1. Mitspieler werden je nach deren Einstellungen benachrichtigt.  $12:00$  $12:00$ 13:00 13:00  $\times$  schließen  $14:00$  $14:00$ 15:00 15:00  $16:00$ 16:00 17:00 17:00

Die Bezahlung erfolgt über dein Guthaben:

Danach erhältst du eine Bestätigung und kannst deine Stunde im Kalender sehen.

Zusätzlich erhältst du eine Bestätigungs-e-Mail mit einem Eintrag für deinen digitalen Kalender.

Wenn du mit einem Mitglied des TC Haslach spielst, erhält dieser auch eine Bestätigungs-e-Mail (sofern das Mitglied die Verständigung aktiviert hat).

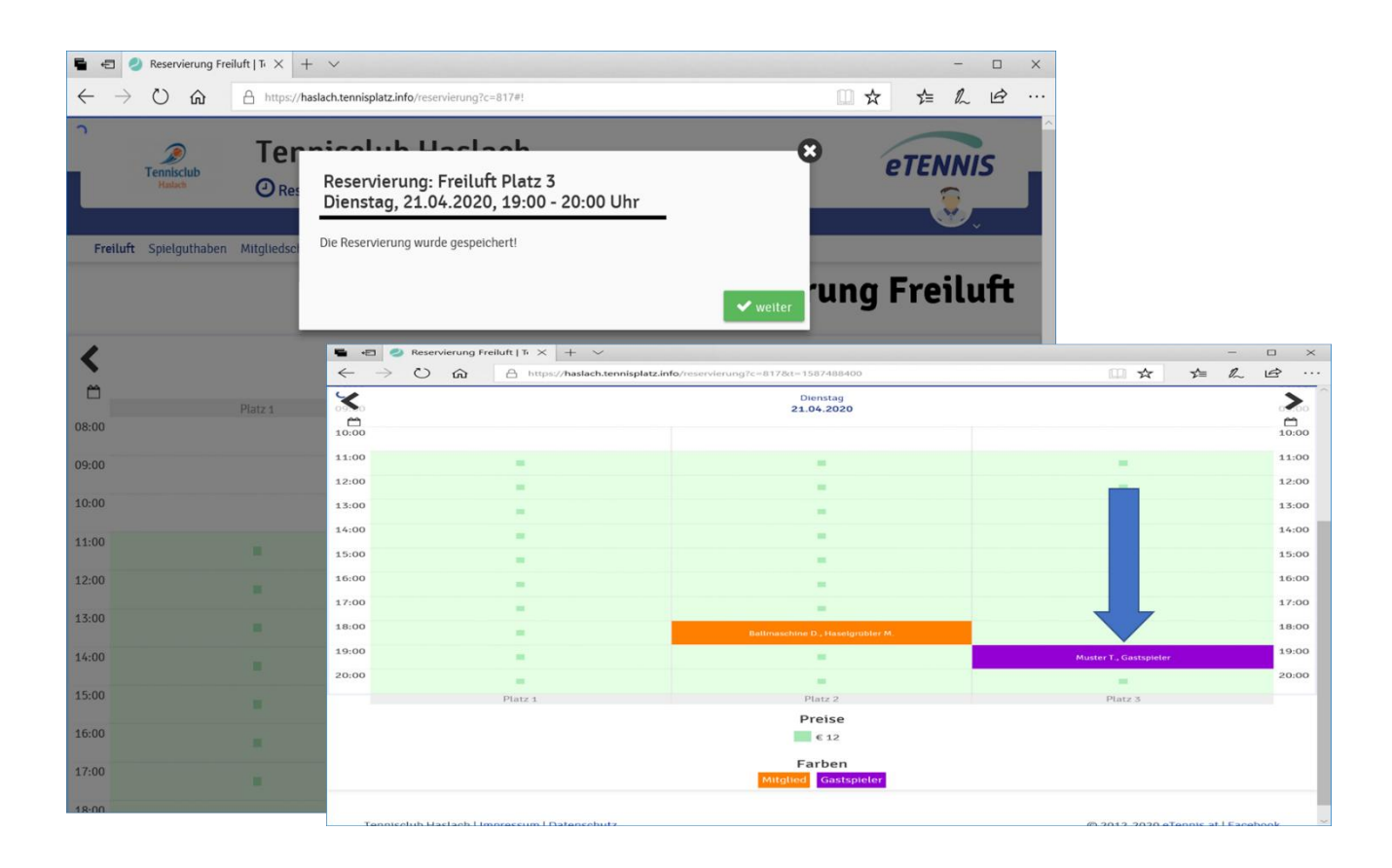

Der TC Haslach bedankt sich für deine Buchung und wünscht viel Spaß bei deiner Tennisstunde!